# Ventas Punto de Venta

## **Descripción**

axoit

El objetivo de este módulo es el de cubrir todas las necesidades correspondientes a la gestión de ventas. Contempla las funciones referentes a pedidos de clientes, facturación y cuentas corrientes deudoras.

Se conecta e integra en forma automática con los siguientes módulos:

- Stock, que centraliza toda la información referente a productos.
- Tesorería, que centraliza toda la información referente a valores.
- Contabilidad, que recibe la información contable por las ventas efectuadas.
- Compras, que le brinda información para la confección de listas de precios de ventas.
- Cash Flow, que recibe la información financiera por las ventas efectuadas.

A continuación, realizamos una breve descripción de los archivos y procesos que componen el módulo.

#### **Archivos**

Incluye la parametrización del módulo y la actualización de los archivos maestros del sistema. Todos estos datos son los que permitirán trabajar con las registraciones y operaciones de la gestión de ventas.

### **Facturación**

Generación de los comprobantes de ventas: facturas, notas de crédito, notas de débito y remitos a clientes.

### **Cuentas Corrientes**

Incluye las funciones referentes a cobranzas y seguimiento de las cuentas deudoras. También permite registrar cualquier actualización o novedad sobre comprobantes de facturación ya generados.

### **Procesos Periódicos**

Procesos que corresponden a funciones de cierta periodicidad, como las generaciones contables, depuración de información, etc.

#### **Informes**

Concentra una amplia gama de reportes y estadísticas con toda la información de ventas y cuentas corrientes, además de informes y soportes legales.

#### **Análisis Multidimensional**

Abarca la generación de información en formato multidimensional y la integración automática con tablas dinámicas de Excel.

#### Características generales

Es importante la correcta definición de los parámetros de ventas y archivos maestros. Es conveniente realizar un análisis global de todas las alternativas y adoptar la que sea más favorable para la modalidad de trabajo de su empresa o comercio.

[axoft\_box title=»Parámetros:» box\_color=»#F0F0F0? title\_color=»#444444? class=»axoft\_box\_blanco»]

Un parámetro es un dato que influye en el comportamiento del sistema. Por ejemplo, en el ingreso de los datos de un cliente, el parámetro Cláusula Moneda Extranjera contable provocará en el sistema un funcionamiento diferente; en cambio, la Dirección del cliente, si bien es un dato importante, no cambia el funcionamiento del sistema cualquiera sea su valor.

Hay parámetros que son de tipo general, es decir únicos para todo el sistema, y otros que son a nivel particular. Por ejemplo, un parámetro general indica si el sistema descarga stock al facturar, mientras que un parámetro particular indica si una condición de venta es de contado o de cuenta corriente. Este último parámetro afecta únicamente la facturación con esa condición de venta, mientras que el primero genera un comportamiento distinto en la facturación.

Si se implementan varios módulos, y por ser Tango un sistema integrado, los parámetros influyen en algunos casos en el resto de los módulos.

Al instalar el módulo Ventas, el módulo Stock estará automáticamente presente en la instalación. Por ello, para comenzar a trabajar, la puesta en marcha también involucra la puesta en marcha conjunta de estos dos módulos.

[/axoft\_box] Puesta en marcha

Para implementar el módulo es importante la correcta definición de los [parámetros de Ventas](https://ayudas.axoft.com/21ar/paramgrales_gv) y [archivos maestros](https://ayudas.axoft.com/21ar/descripciongral_gv). Es conveniente realizar un análisis global de todas las alternativas y adoptar la que sea más favorable para la modalidad de trabajo de su empresa.

[axoft\_box title=»Más información:» box\_color=»#F0F0F0? title\_color=»#444444? class=»axoft\_box\_blanco»]

Al instalar este módulo, el módulo Stock estará automáticamente presente en la instalación. Por ello, para comenzar a trabajar, su puesta en marcha involucra la puesta en marcha conjunta del módulo Stock.

[/axoft\_box]

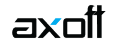

La implementación sigue un orden de pasos. Hay pasos necesarios y otros optativos (no obligatorios para comenzar a trabajar con las funciones básicas). Los optativos pueden implementarse con posterioridad, cuando se considere oportuno.

A continuación, detallamos el orden sugerido para la implementación de . Para comenzar a trabajar con el sistema, se efectuará también la puesta en marcha del módulo Stock (que comprende toda la definición referente a parámetros de stock, artículos y depósitos).

[axoft\_service title=»Nota» icon=»icon: info-circle» icon\_color=»#6f6f6f» size=»18? class=»ax-nota axnota-inner»]

Para implementar el módulo es importante la correcta definición de los parámetros de **Ventas** y archivos maestros. Algunos de estos parámetros son opcionales, y pueden ser necesarios según la modalidad de su empresa.

[/axoft\_service]

A continuación, detallamos el orden sugerido para la implementación de .

[axoft\_box title=»Más información:» box\_color=»#F0F0F0? title\_color=»#444444? class=»axoft\_box\_blanco»]

Para ubicar rápidamente los procesos citados en la ayuda, recuerde que la función Buscar (ubicada en el menú del sistema) permite realizar una búsqueda de un texto en el árbol de procesos de todos los módulos. Como resultado, se exhibirá el nombre de los procesos que incluyen el texto ingresado, con la indicación del módulo y carpeta en la que se encuentran.

[/axoft\_box]

**Aclaraciones de integración con otros módulos**

Para comenzar a trabajar con comprobantes (pedidos y de facturación), realice la puesta en marcha del módulo Stock.

Para trabajar en forma integrada con el módulo Tesorería (cobranzas y facturas contado), realice la puesta en marcha correspondiente.

### **Conectividad con Office**

La integración de los módulos Tango entre sí y con los utilitarios Office le permite simplificar sus tareas y ahorrar tiempo.

Tango permite integrar y automatizar muchas de sus operaciones, pudiendo utilizar los datos de clientes, artículos, etc. directamente en los aplicativos propios de la Office, por ejemplo, importando información de clientes desde una planilla de Excel, abriendo contactos, exportando o sincronizando los datos de clientes en Outlook o combinando correspondencia desde Word a partir de la información de los clientes almacenada en Tango.

### Abrir contacto

Esta opción permite abrir la pantalla con los datos del contacto desde los procesos [Clientes](https://ayudas.axoft.com/21ar/clientes_carp_gv) o para el registro que se visualiza en pantalla en ese momento.

Al activar esta opción el sistema buscará el contacto y se posicionará en la ventana correspondiente de Outlook.

Se emitirá un mensaje si el cliente no existe en contactos. Recuerde que la búsqueda se realiza comparando la Razón Social del cliente con la Organización o Nombre Completo del contacto. Asimismo, el contacto debe corresponder a la categoría Cliente Principal.

### Sincronizar contactos

La sincronización de contactos permite verificar los datos de los clientes y contactos, actualizando la información del cliente en base al contacto o viceversa.

Se sincronizan aquellos clientes cuya Razón Social exista en [Contactos](https://ayudas.axoft.com/21ar/clientes_carp_gv) como Organización o Nombre Completo.

Es posible seleccionar el rango de clientes a sincronizar. La sincronización se puede realizar en forma automática o individual:

- Automática: en el caso que seleccione esta opción usted no necesita intervenir en el proceso de sincronización. Seleccione los datos a modificar (clientes en base a contactos o contactos en base a clientes) y se realizará el proceso en forma automática.
- Individual: en este caso el sistema comenzará el proceso de sincronización evaluando las diferencias en cada uno de los campos comunes, siendo posible indicar los pasos a seguir en cada caso.

### Sincronización individual

Al comenzar este proceso, el sistema controlará que cada cliente del rango exista como contacto. Si el contacto existe, verificará uno por uno todos los datos comunes con el fin de encontrar diferencias.

Si no existen diferencias pasará en forma automática al próximo cliente. De existir una diferencia, se mostrará en pantalla el dato y los valores registrados en Clientes y en Contactos.

Nos referimos como «Dato» a cada uno de los campos comunes entre clientes y contactos; como por ejemplo, dirección, teléfono, fax, etc. Los «Valores» indican el contenido del dato.

En ese momento se podrá optar por las siguientes opciones:

- Actualizar Todos los Clientes: el sistema toma el valor del dato en el contacto y lo actualiza en el cliente. Como se indicó 'Todos', no volverá a pedir confirmación de ese dato en el resto de los clientes, actualizando siempre el cliente con el valor del contacto.
- Actualizar Todos los Contactos: es igual al anterior, pero en este caso tomará como válido el valor del dato del cliente, actualizando todos los contactos.
- Ignorar Todos: no se realiza la actualización del dato indicado por el sistema en ningún cliente o contacto, y no se volverá a pedir confirmación en el próximo cliente.
- Aceptar Cliente: el sistema toma como válido el valor del dato en el cliente y lo actualiza en el contacto. Cuando vuelva a encontrar una diferencia en el mismo dato en otro cliente, volverá a mostrar la pantalla de confirmación. En este caso la actualización es sólo para ese contacto.
- Aceptar Contacto: el sistema toma como válido el valor del dato en el contacto y lo actualiza en el cliente. Cuando vuelva a encontrar una diferencia en el mismo dato en otro cliente, volverá a mostrar la pantalla de confirmación. En este caso la actualización es sólo para ese cliente.
- Ignorar: en este caso no se actualiza este dato particular, pero el sistema continúa la búsqueda de diferencias.
- Cancelar: si cancela el proceso se habrán actualizado sólo los clientes o contactos procesados hasta la cancelación.

Independientemente de la opción seleccionada (a excepción de la opción «Cancelar»), el sistema realizará la actualización (si corresponde) y continuará buscando diferencias.

Al encontrar una diferencia en otro dato se volverá a desplegar la pantalla de confirmación. Si encuentra una diferencia en un dato ya presentado, pedirá confirmación o no según se haya indicado una opción de actualizar o ignorar particular o para todos.

Las distintas opciones comentadas, permiten utilizar el proceso de sincronización en distintas condiciones.

### **Importar clientes de contactos**

Permite ingresar un nuevo cliente importando los datos en forma automática desde el comando Contactos.

Esta opción se encuentra disponible cuando se activa el comando Agregar para ingresar un nuevo cliente.

En primer término se ingresará el código correspondiente al cliente. Una vez ingresado el código, pulsando <F4> se desplegará una lista de contactos. Seleccione el que corresponda y se actualizarán en forma automática los datos del cliente.

[axoft\_service title=»Nota» icon=»icon: info-circle» icon\_color=»#6f6f6f» size=»18? class=»ax-nota axnota-inner»]

Si no se visualiza ningún contacto en pantalla, recuerde revisar las categorías, ya que sólo se podrán seleccionar aquellos que tengan como categoría cliente principal.

### [/axoft\_service]

Los datos que se importan desde el comando Contactos para el cliente sonlos siguientes:

### Dato Contacto

- Organización o Nombre Completo
- Dirección del contacto
- Código Postal

Ciudad o Localidad

axoit

- Provincia o Estado
- Organización o Nombre Completo
- Dirección del contacto
- Teléfono Trabajo 1
- Teléfono Fax del Trabajo
- Nombre Completo
- Correo Electrónico 1
- Observaciones

Si se encuentra algún dato en el campo Organización, éste será importado como Razón Social, de lo contrario tomará el Nombre Completo.

Verifique que haya ingresado en forma correcta la dirección en Contactos, separando la localidad y la provincia.

Una vez importados los datos desde Contactos, se completará la información del cliente en forma normal.

### **Exportar clientes a contactos**

Permite generar un nuevo contacto en Outlook, en base a los datos de un cliente o un rango seleccionado.

Al seleccionar la opción, usted puede ingresar un rango de clientes a exportar. Por defecto, se visualiza el cliente que se encuentra en pantalla.

Confirmando la opción comenzará el proceso de exportación. El sistema controla que la Razón Social del cliente no exista como Organización o Nombre Completo en Outlook, antes de proceder a agregar el contacto.

[axoft\_service title=»Nota» icon=»icon: info-circle» icon\_color=»#6f6f6f» size=»18? class=»ax-nota axnota-inner»]

En caso de existir la Razón Social como contacto, no se agregará el cliente, y tampoco se actualizarán ninguno de sus datos.

[/axoft\_service] Los datos que se exportan del cliente a Contactos son:

Dato Contacto

- Organización
- Archivar como
- Dirección del contacto
- Código Postal
- Ciudad o Localidad
- Provincia o Estado
- Teléfono Trabajo 1

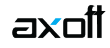

- Teléfono Fax del Trabajo
- Nombre Completo
- Correo Electrónico 1
- Observaciones
- Categoría

Además de los datos mencionados, se exportarán la foto y el archivo adjunto (si existen) como archivos asociados al contacto.

## **Conectividad con Outlook**

Los procesos que se describen a continuación, permiten la conectividad entre Tango y Outlook.

Para todas estas opciones, es muy importante considerar que la «relación» entre un cliente de Tango y un contacto de Outlook se realiza por comparación de la Razón Social del cliente contra la Organización o Nombre Completo del contacto.

Dentro de los datos posibles a definir para los contactos en Outlook, se encuentra la Categoría del contacto.

En Outlook, es muy habitual que dentro de la carpeta de contactos se ingresen clientes, proveedores, personales, etc. Debido a ello, Ventas considera para estos procesos sólo aquellos contactos con categoría 'Cliente Principal' o 'Key Customer'. Estos valores son los que utiliza Outlook para las versiones en castellano e inglés respectivamente.

[axoft\_service title=»Nota» icon=»icon: info-circle» icon\_color=»#6f6f6f» size=»18? class=»ax-nota axnota-inner»]

Es muy importante observar esta aclaración, ya que si no se utilizan estas categorías en los contactos, no se podrán utilizar estos procesos.

### [/axoft\_service] **Combinar correspondencia**

Esta opción permite generar una tabla con toda la información correspondiente a clientes, para utilizarla desde Word para combinar correspondencia, automatizando el envío de correspondencia a sus clientes.

Word permite, a partir de una «lista de correspondencia», generar cartas modelo, sobres y etiquetas; emitiendo estos documentos para todos los integrantes de la lista.

Usted puede generar en forma automática una lista de correspondencia, que puede ser luego utilizada desde Word.

Seleccionando la opción, un asistente lo guiará paso a paso, para la generación de la lista de correspondencia.

El «Origen de Datos» a generar, puede ser tanto un documento de Word o una tabla de Access, ambas opciones pueden ser utilizadas desde Word para combinar la tabla con el documento principal. El Origen de datos indica el almacenamiento donde se va a generar la lista de correspondencia.

Usted puede seleccionar diferentes rangos para acotar los clientes a enviar a la lista. Recuerde que en Word, también podrá establecer posteriormente distintos tipos de filtros.